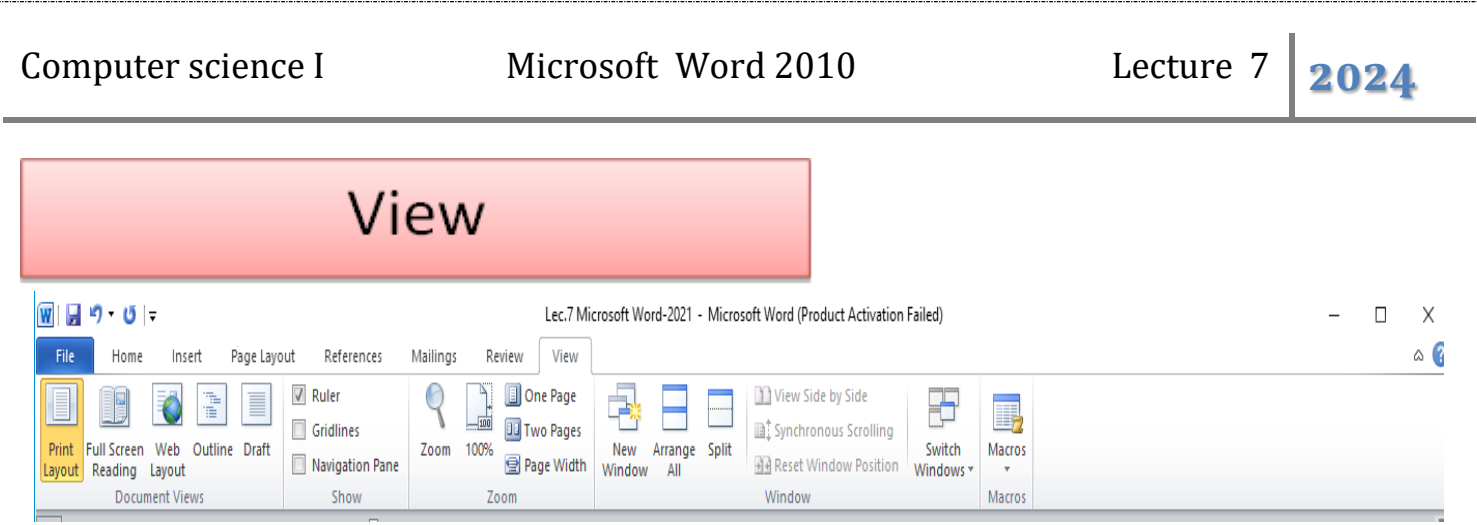

**View tab** consists some of showing groups as shown above and describe below:

- $\blacklozenge$  **Document Views Group:** this menu show the different Layouts of document on screen:
	- 1. **Print Layout:** view the document as it will appear on the printed page.
	- 2. **Full Screen Reading:** view the document in full reading view in order to maximize the space available for reading or commenting on the document.
	- 3. **Web Layout:** view the document as it would look as a Web page.
	- 4. **Outline View:** view the document as an outline and show the outlining tools. Click on **Outline** a new window will appear with its tab called "program tab" **.**
	- 5. **Draft View:** view the document as a draft to quickly edit the text. Header and Footer will not be visible.

**Show Group:** this function used to show the Ruler, Gridlines, and Navigation Pane when you choose them.

- $\triangleright$  Ruler: view the ruler used to measure and line up objects in the document.
- $\triangleright$  Gridlines: turn on gridlines to which you can align objects in the document.
- $\triangleright$  Navigation Pane: opened to navigate through the document by heading, by page, or by searching for text or objects.

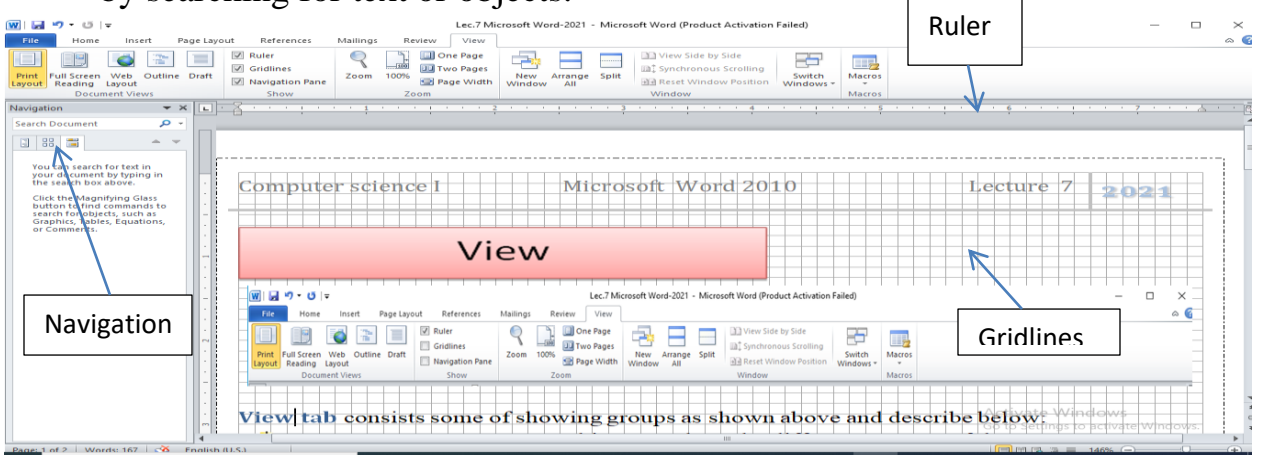

Mustansiriyah university/ Dentistry college Lec. Maysoon Allawi Saleem 1

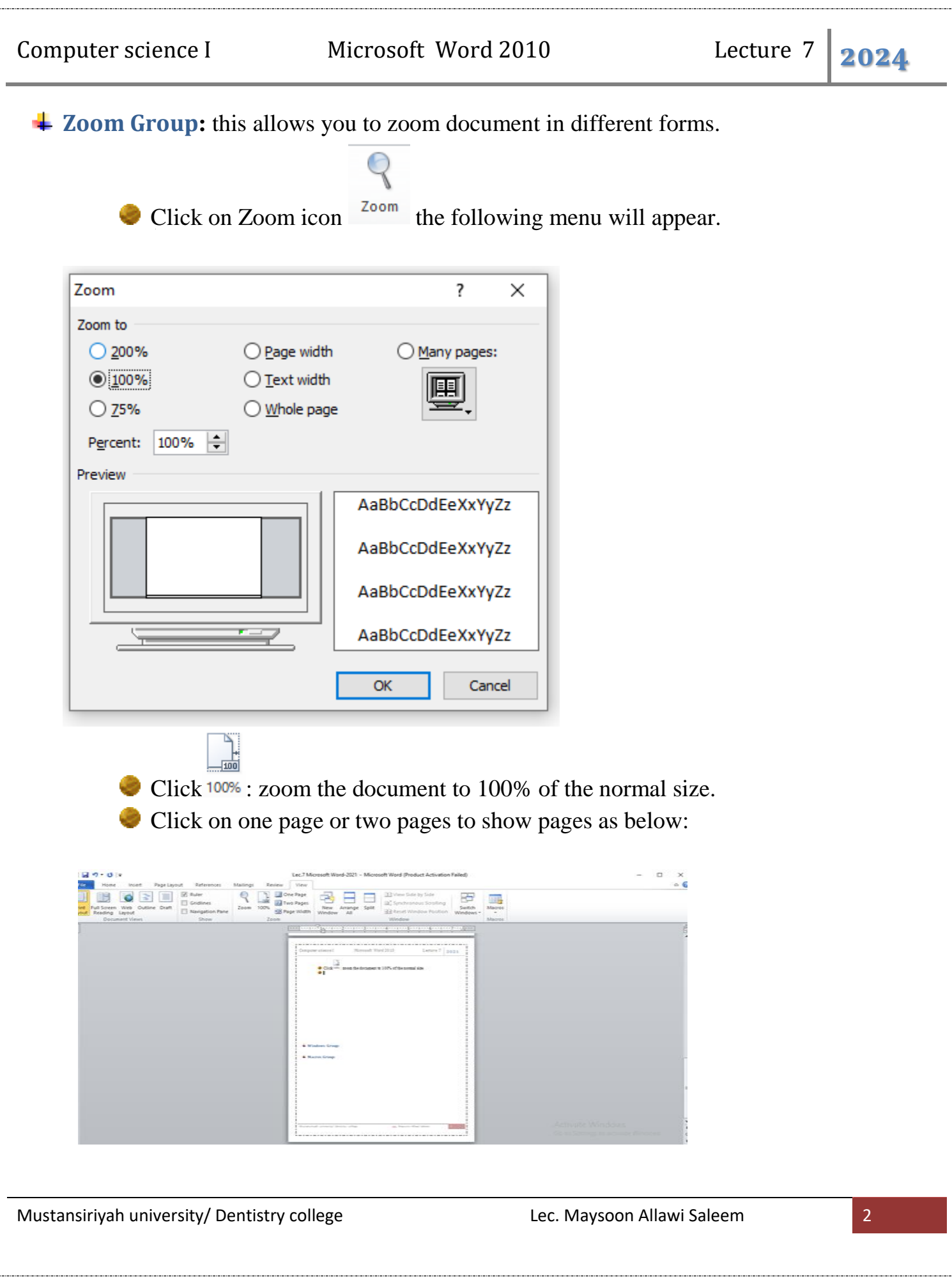

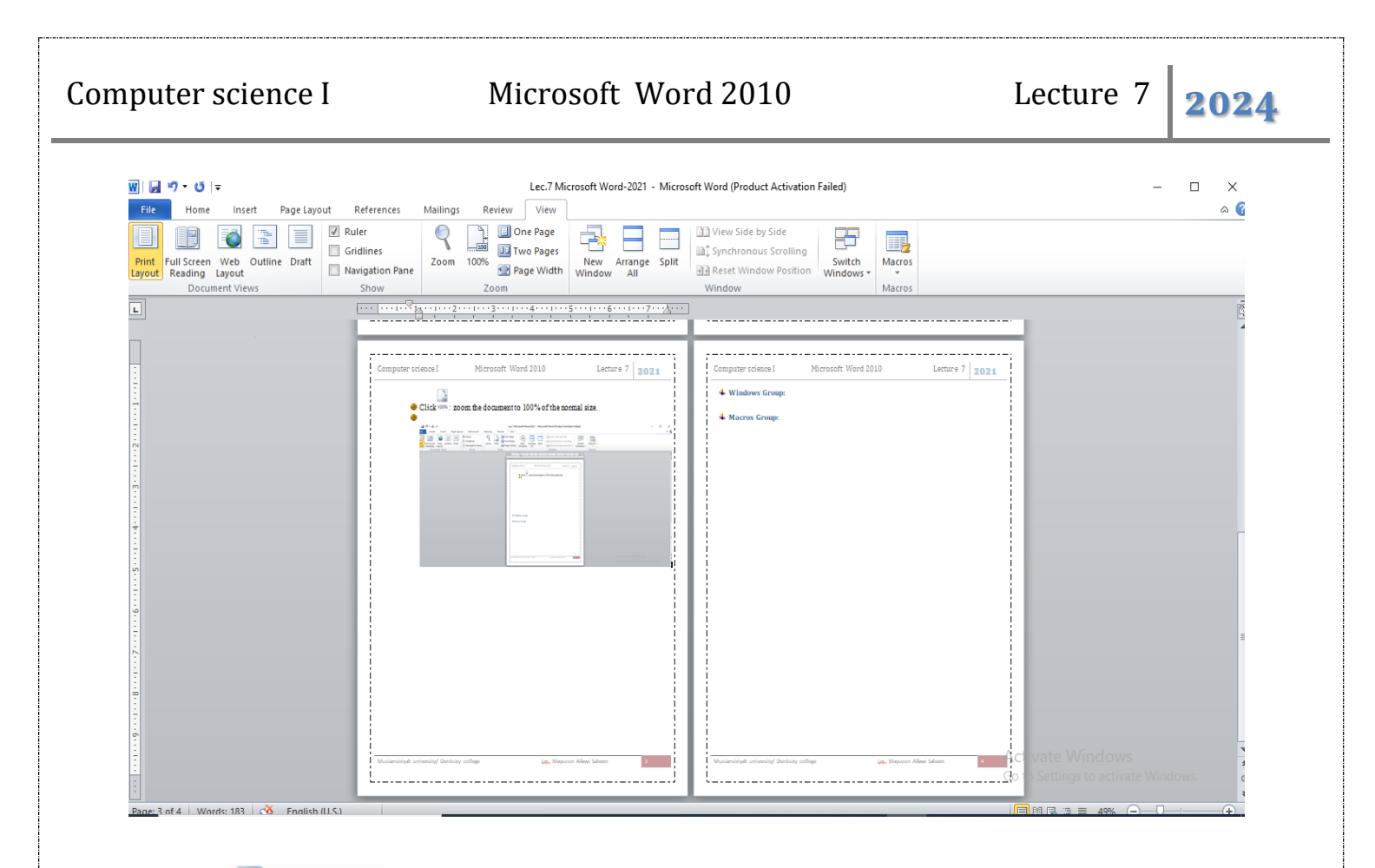

 $\bullet$  Click  $\blacksquare$  Page Width : Zoom the document as that the width of the page matches the width of the window.

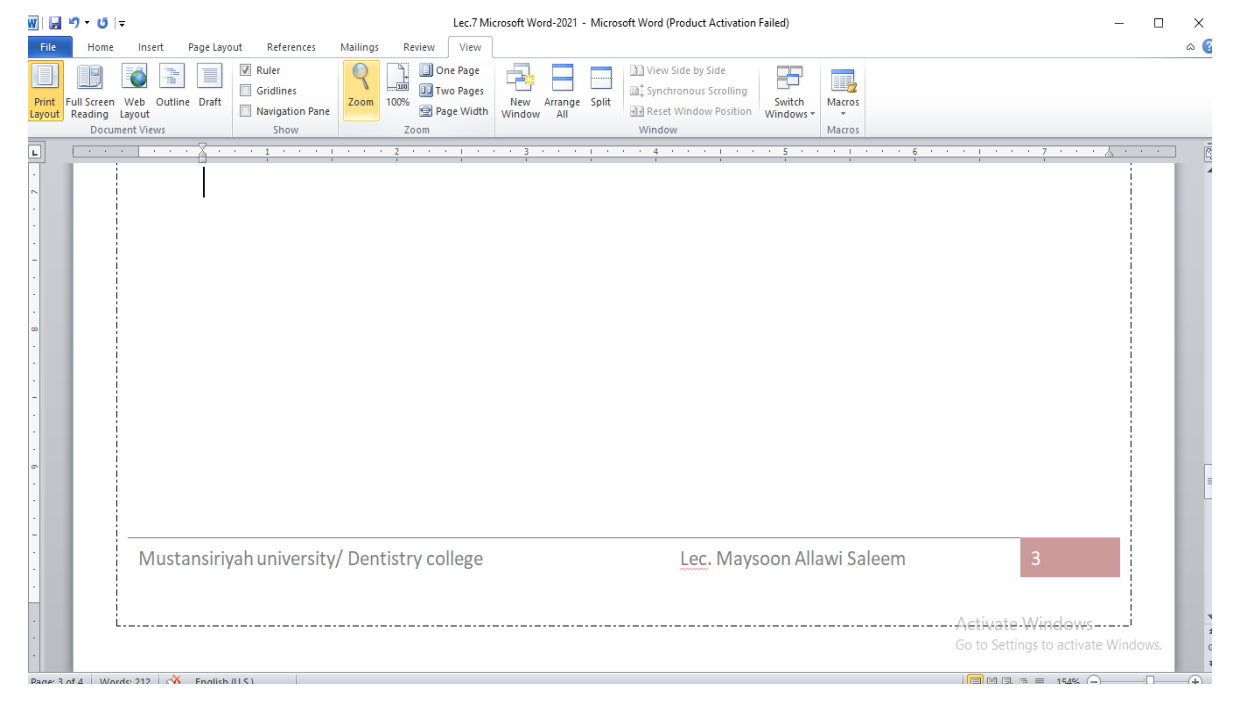

Mustansiriyah university/ Dentistry college Lec. Maysoon Allawi Saleem 3

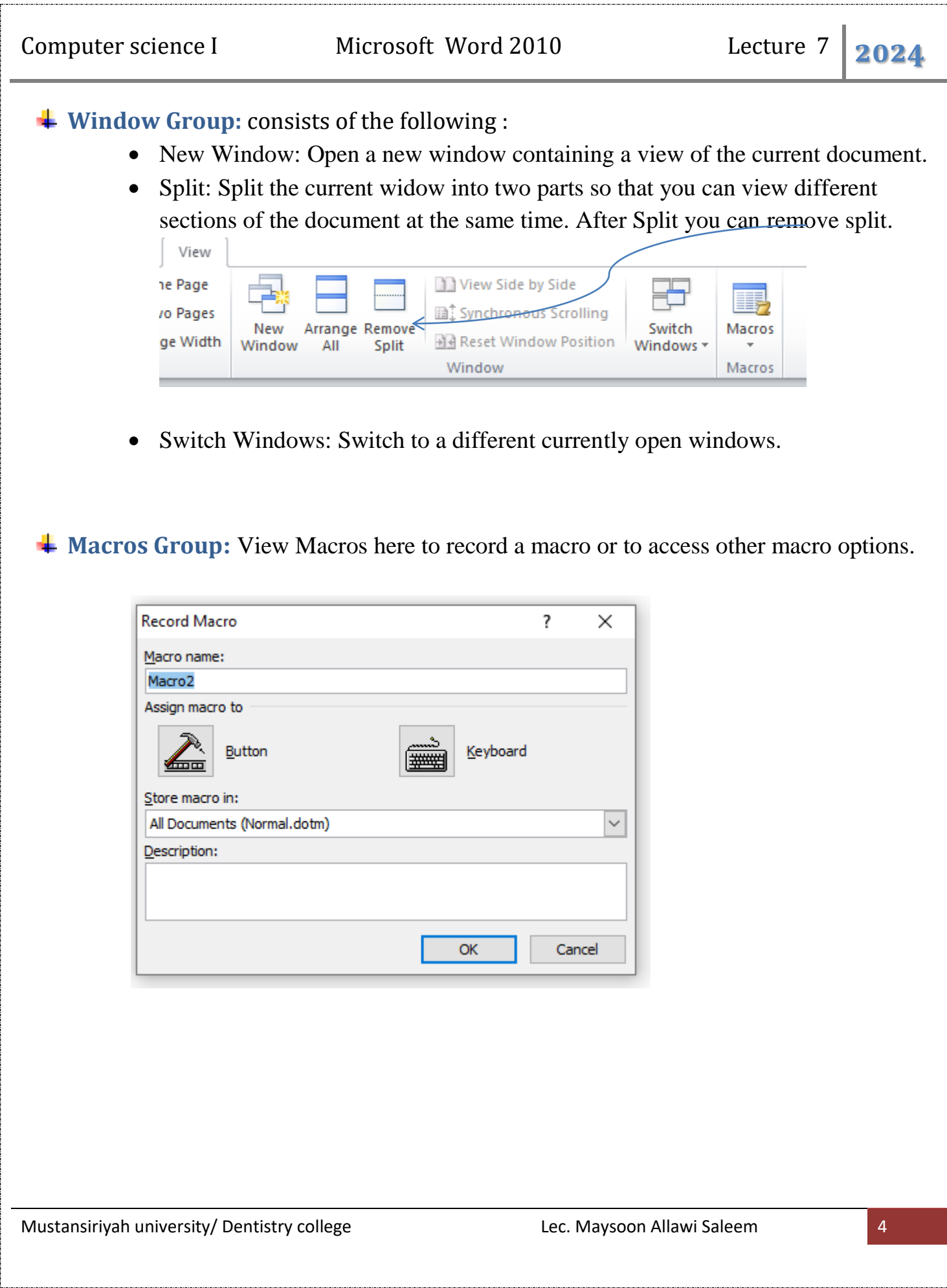